# WEG CFW100 AC DRIVES SERIAL COMMUNICATIONS QUICK-START GUIDE

<u>NOTE</u>: This Quick-Start guide is intended for the sole purpose of establishing communications connections between WEG CFW100 AC Drives and AutomationDirect programmable controllers, or between the CFW100 and the USB port of a personal computer. Please refer to WEG CFW100 documents for specifications and instructions for using the WEG CFW100 AC Drives.

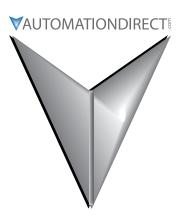

# TABLE OF CONTENTS

| Communications Parameters Summary                             |
|---------------------------------------------------------------|
| Summary – Serial Communication Parameters                     |
| Explanation of Scaling/Count Frequency Command/Feedback       |
| Connecting PC to CFW100 Using AutomationDirect Cable USB-485M |
| Connecting Communication Cables to CFW100 AC Drives           |
| AutomationDirect PLCs as Modbus Master                        |
| Communication Cable Connections                               |
| RS-232C to RS-485 Conversion                                  |
| AutomationDirect PLC Cable Connections                        |
| AutomationDirect PLC Example Programs for WEG CFW100 AC Drive |
| CLICK PLC Example Program for WEG CFW100 AC Drive             |

# **COMMUNICATIONS PARAMETERS SUMMARY**

A summary of the WEG CFW100 AC drives Communications Parameters is listed below. NOTE: Refer to the WEG CFW100 Frequency Inverter Micro Mini Drives Programming Manual and the Modbus RTU User's Manual for a complete listing of all CFW100 AC drives parameters, including details and Modbus addresses.

# **SUMMARY – SERIAL COMMUNICATION PARAMETERS**

|                                                     | WEG CFW100 S                                                                                                    | Serial Communication Paran                                                                                                    | neters Sun                     | ımary <sup>1</sup>   |     |                      |  |
|-----------------------------------------------------|----------------------------------------------------------------------------------------------------|----------------------------------------------------------------------------------------------------|--------------------------------|----------------------|-----|----------------------|--|
| Parame                                              | ?                                                                                                    |                                                                                                    | Setting                        | Setting              |     | Modbus Address       |  |
| Parame                                              | eter <del>2</del>                                                                                                    | Range                                                                                                    | Comm                           | Default <sup>3</sup> | Hex | Modicon <sup>4</sup> |  |
| 2) ♦ ind<br>3) RO =<br>4) Modio<br>Exam<br>5) Speed | icates a parameter that can be cl<br>Read Only<br>con Modbus addressing for the Cl<br><u>ple</u> : P222 Modicon Modbus addre<br>I references and commands via M | e 3; To write parameters, use Function<br>nanged only with a stopped motor<br>FW100 is 40000 + the Parameter A<br>ess would be 40000 + 222 = 40222<br>Modbus RTU will always be Remote                                                                                                    | Address;<br>?<br>references; n |                      |     |                      |  |
|                                                     |                                                                                                    | paud rate in the AC drive (19200 bi                                                                                                    | its/s)                         |                      |     |                      |  |
|                                                     | Parameters                                                                                                    | Ta                                                                                                    |                                | 1-                   | 1-  | T                    |  |
| P000                                                | Access to Parameters                                                                                                    | 0 to 9999                                                                                                    |                                | 1                    | 0   | 40000                |  |
| P001                                                | Speed Reference                                                                                                    | 0 to 9999                                                                                                    | RO                             | RO                   | 1   | 40001                |  |
| P002                                                | Output Speed (Motor)                                                                                                    | 0 to 9999                                                                                                    | RO                             | RO                   | 2   | 40002                |  |
| P003                                                | Motor Current                                                                                                    | 0.0 to 40.0 A                                                                                                    | RO                             | RO                   | 3   | 40003                |  |
| P004                                                | DC Link Voltage (Ud)                                                                                                    | 0 to 524 V                                                                                                    | RO                             | RO                   | 4   | 40004                |  |
| P005                                                | Output Frequency (Motor)                                                                                                    | 0.0 to 400.0 Hz                                                                                                    | RO                             | RO                   | 5   | 40005                |  |
|                                                     |                                                                                                    | 0 = Inactive<br>1 = Active<br>2 to 9999 = New Password                                                                                                    |                                | 0                    | C8  | 40200                |  |
| Parame                                              | ters neccessary to communicat                                                                                                    | e with the drive using module C                                                                                                    | FW-485                         |                      |     |                      |  |
| <b>♦</b> <i>P220</i>                                | LOC/REM Selection Source <sup>5)</sup>                                                                                                    | 0 = Always Local<br>1 = Always Remote<br>2, 3 = not used<br>4 = DIx<br>5 = Serial/USB (LOC)<br>6 = Serial/USB (REM)<br>7, 8 = not used<br>9 = CO/DN/DP (LOC)<br>10 = CO/DN/DP (REM)<br>11 = SoftPLC                                                                                                    | 1                              | 0                    | DC  | 40220                |  |
| <b>♦</b> P222                                       | REM Reference Selection                                                                                                    | 0 = HMI Keys<br>1 = AI1<br>2 = AI2<br>3 = not used<br>4 = FI<br>5 = AI1 + AI2 > 0<br>6 = AI1 + AI2<br>7 = E.P.<br>8 = Multispeed<br>9 = Serial/USB<br>10 = not used<br>11 = CO/DN/DP<br>12 = SoftPLC<br>13 = not used<br>14 = AI1 > 0<br>15 = AI2 > 0<br>16 = not used<br>17 = FI > 0<br>(table continued next page) | 9                              | 1                    | DE  | 40222                |  |

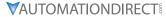

| WEG CFW100 Serial Communication Parameters Summary <sup>1</sup> – (continued)  Setting Modbus Add |                                                                                                    |                                                                                                    |          |                      |      |                                         |  |
|---------------------------------------------------------------------------------------------------|----------------------------------------------------------------------------------------------------|----------------------------------------------------------------------------------------------------|----------|----------------------|------|-----------------------------------------|--|
| Parame                                                                                            | rter <sup>2</sup>                                                                                                    | Range                                                                                                    |          | Default <sup>3</sup> | Hex  | Modicon <sup>4</sup>                    |  |
| 2) ♦ ind<br>3) RO =<br>4) Modio<br><u>Exam</u>                                                    | icates a parameter that can be cha<br>Read Only<br>con Modbus addressing for the CFV<br><u>ple</u> : P222 Modicon Modbus address | V100 is 40000 + the Parameter Add                                                                                                    | Code 6 o | r 16                 | 7700 | ,,,,,,,,,,,,,,,,,,,,,,,,,,,,,,,,,,,,,,, |  |
|                                                                                                   |                                                                                                    | abus KTO will always be Kernole rep<br>and rate in the AC drive (19200 bits/                                                                                                    |          | or Locur             |      |                                         |  |
| <i>♦P226</i>                                                                                      | REM FWD/REV Selection                                                                                                    | 0 = Forward 1 = Reverse 2, 3 = not used 4 = DIx 5 = Serial/USB (FWD) 6 = Serial/USB (REV) 7, 8 = not used 9 = CO/DN/DP (FWD) 10 = CO/DN/DP (REV) 11 = not used 12 = SoftPLC               |          | 4                    | E2   | 40226                                   |  |
| ♦P227                                                                                             | REM Run/Stop Selection                                                                                                    | 0 = HMI Keys<br>1 = DIx<br>2 = Serial/USB<br>3 = not used<br>4 = CO/DN/DP<br>5 = SoftPLC                                                                                                  | 2        | 1                    | E3   | 40227                                   |  |
| <b>♦</b> <i>P</i> 308                                                                             | Serial Address                                                                                                    | 1 to 247                                                                                                    | 1        | 1                    | 134  | 40308                                   |  |
| ♦ <i>P310</i>                                                                                     | Serial Baud Rate <sup>6)</sup>                                                                                                   | 0 = 9600 bits/s<br>1 = 19200 bits/s<br>2 = 38400 bits/s                                                                                                    | 1        | 1                    | 136  | 40310                                   |  |
| ♦P311                                                                                             | Serial Interface Byte Configuration                                                                                              | 0 = 8 bits, np, 1 stop bit<br>1 = 8 bits, even, 1 stop bit<br>2 = 8 bits, odd, 1 stop bit<br>3 = 8 bits, np, 2 stop bits<br>4 = 8 bits, even, 2 stop bits<br>5 = 8 bits, odd, 2 stop bits | 1        | 1                    | 137  | 40311                                   |  |
| <b>♦</b> P312                                                                                     | Serial Protocol                                                                                                    | 0, 1 = reserved<br>2 = Slave Modbus RTU<br>3, 4 = reserved<br>5 = Master Modbus RTU                                                                                                    | 2        | 2                    | 138  | 40312                                   |  |
| P313                                                                                              | Action for Comm Error                                                                                                    | 0 = Inactive<br>1 = Ramp Stop<br>2 = General Disable<br>3 = Go to LOC<br>4 = LOC Keep Enable<br>5 = Cause Fault                                                                           | 1        | 1                    | 139  | 40313                                   |  |
| ♦ <i>P314</i>                                                                                     | Serial Watchdog                                                                                                    | 0.0 to 999.0                                                                                                    | 0.0      | 0.0                  | 13A  | 40314                                   |  |
| P316                                                                                              | Serial Interface Status                                                                                                    | 0 = Inactive<br>1 = Active<br>2 = Watchdog Error<br>(table continued next page)                                                                                                    | RO       | RO                   | 13C  | 40316                                   |  |

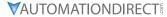

|          |                                 | ial Communication Parameters S             | Setting  |           |       | Modbus Address |  |
|----------|---------------------------------|--------------------------------------------|----------|-----------|-------|----------------|--|
| Parame   | eter <sup>2</sup>               | Range                                      | Comm     |           |       | Hex Modicon4   |  |
| 1) To re | ad parameters, use Function Cod | le 3; To write parameters, use Fund        |          |           | 11020 | 1 1000011      |  |
| -        | •                               | changed only with a stopped motor          |          |           |       |                |  |
|          | Read Only                       | manged only with a stopped motor           |          |           |       |                |  |
| -        | ,                               | CENTION is 10000 to the Danameter          | Address. |           |       |                |  |
|          |                                 | CFW100 is 40000 + the Parameter A          |          |           |       |                |  |
|          | •                               | ress would be 40000 + 222 = 4022           |          |           |       |                |  |
|          |                                 | Modbus RTU will always be Remote           |          | not Local |       |                |  |
| 6) Baud  | rate in the PLC must match the  | baud rate in the AC drive (19200 b         | oits/s)  |           |       |                |  |
|          |                                 | 0 to FFFF (hex)                            |          |           |       | 40680          |  |
|          |                                 | Bit 0 = reserved                           |          |           | 2A8   |                |  |
|          |                                 | Bit 1 = Run Command                        |          |           |       |                |  |
|          |                                 | Bit 2 = Fire Mode                          |          |           |       |                |  |
|          |                                 | Bits 3 and 4 = reserved                    |          |           |       |                |  |
|          |                                 | Bit 5 = 2nd Ramp                           |          |           |       |                |  |
|          |                                 | Bit 6 = Config. Status                     |          |           |       |                |  |
| P680     | Logical Status                  | Bit 7 = Alarm                              | RO       | RO        |       |                |  |
|          |                                 | Bit 8 = Running                            |          |           |       |                |  |
|          |                                 | Bit 9 = Enabled                            |          |           |       |                |  |
|          |                                 | Bit 10 = Forward                           |          |           |       |                |  |
|          |                                 | Bit 11 = JOG                               |          |           |       |                |  |
|          |                                 | Bit 12 = Remote                            |          |           |       |                |  |
|          |                                 | Bit 13 = Undervoltage                      |          |           |       |                |  |
|          |                                 | Bit 14 = reserved                          |          |           |       |                |  |
| P681     | Matau Casad in 12 hits          | Bit 15 = Fault                             | DO.      | RO        | 2A9   | 40681          |  |
| P001     | Motor Speed in 13 bits          | 0 to FFFF (hex)                            | RO       | RU        | 2A9   | 40682          |  |
|          |                                 | 0 to FFFF (hex)                            |          | RO        |       |                |  |
|          |                                 | Bit 0 = Ramp Enable Bit 1 = General Enable |          |           |       |                |  |
|          |                                 | Bit 2 = Run Forward                        |          |           |       |                |  |
|          | Serial//USB Control             | Bit 3 = JOG Enable                         |          |           |       |                |  |
| P682     |                                 | Bit 4 = Remote                             | RO       |           | 2AA   |                |  |
|          |                                 | Bit 5 = 2nd Ramp                           |          |           |       |                |  |
|          |                                 | Bit 6 = reserved                           |          |           |       |                |  |
|          |                                 | Bit 7 = Fault Reset                        |          |           |       |                |  |
|          |                                 | Bit 8 to 15 = reserved                     |          |           |       |                |  |
| P683     | Serial/USB Speed Reference      | 0 to FFFF (hex)                            | RO       | RO        | 2AB   | 40683          |  |

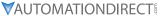

# EXPLANATION OF SCALING/COUNT FREQUENCY COMMAND/FEEDBACK

- When using WEG CFW100 drives, speed/frequency is shown in counts. In order to convert to Hz/ rpm, it is needed to know that the Base Frequency (P403) is equivalent to 8192 (2^13). Also, the Motor Rated speed (P402) can be scaled using the same method.
- Actual Frequency (P681) and Command Frequency (P683) can be calculated using that ratio.
- For instance: P681 = 2048(dec).
- Freq = 2048\*60.00/8192 = 15.00 Hz
- RPM = 2048\*1740/8192 = 435.00 rpm

# CONNECTING PC TO CFW100 USING AUTOMATION DIRECT CABLE USB-485M

An AutomationDirect cable, part number USB-485M, provides a quick and easy method of communicating to a WEG CFW100 AC Drive from a PC which has WEG CFW-WPS software installed.

NOTE: Refer to the WEG WPS Software User Manual for information and instructions regarding using the WPS software to configure CFW100 AC Drives.

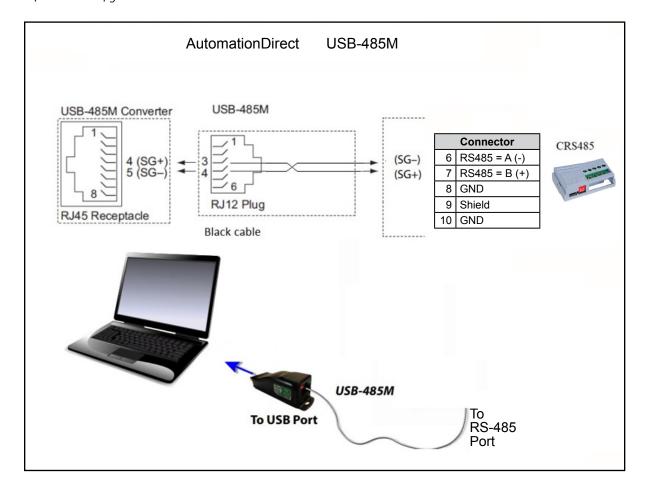

# CONNECTING COMMUNICATION CABLES TO CFW100 AC DRIVES

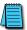

CFW100-CRS485

Mini USB

The CFW100-CRS485 drive communication module includes a DIP switch that will switch in a  $120\Omega$ terminating resistor for the RS-485 network.

The CFW100 serial communication port is an RS-485 input. Please note that terminals A(-) and B(+) are shared with the USB connector. CFW100 to CFW100 serial connections can be accomplished with standard RS-485 cable (L19827-1 or similar). RS-232 signals can be converted to RS-485 by using a separate converter (see the FA-ISOCON drawings on page 5-8).

#### CFW100-CRS485 SERIAL COMMUNICATIONS MODULE

Conector interface

Please read "IMPORTANT NOTE"!

Shield

Figure A2: CFW100-CRS485 dimensions in mm [in] and connectors location

Figure A3: Example of connection of the accessory to the RS485 network

Shield

#### 1 SAFETY INFORMATION

#### 1.1 SAFETY WARNINGS

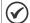

- Only use the RS485 module (CFW100-CRS485) on WEG CFW100 series inverters
- It is recommended reading the CFW100 user's manual before installing or operating this accessory.
- The content of this guide provides important information for the full understanding and proper operation of this module.

#### 1.2 PRELIMINARY RECOMMENDATIONS

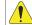

#### ATTENTION

- Always disconnect the general power supply before connecting or disconnecting the accessories of the CFW100 frequency inverter.
- Wait for at least 10 minutes for the full discharge of the inverter.

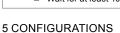

The RS485 interface connections must be done on the connector as per Table 1

Table 1: Connector signals of the RS485 interface

| (    | Connector | Description          |  |  |
|------|-----------|----------------------|--|--|
| 6    | RS485-B   | RS485 (Terminal B)   |  |  |
| 7    | RS485-A   | RS485 (Terminal A)   |  |  |
| 8 0V |           | Reference 0V         |  |  |
| 9    | PE        | Grounding connection |  |  |
| 10 – |           | -                    |  |  |

The location of the DIP switch to select the RS485 network termination can be better viewed in Figure A2 and it must be configure as per Table 2. Figure A3 shows a connection example of the CFW100-CRS485 accessory to a RS485 network. The connection complies with the directions of the user's manual of the Modbus RTU for the CFW100.

Table 2: Configuration of the switches to configure the RS485

| Comunication | Switch            | Switch Setting            | Option                   |
|--------------|-------------------|---------------------------|--------------------------|
| RS485        | S1 <sup>(*)</sup> | S1.1 = OFF and S1.2 = OFF | RS485 termination off    |
| K5485        |                   | S1.1 = ON and S1.2 = ON   | RS485 termination on(**) |

- (\*) Any other combination of the switches is not allowed.
  (\*\*) It is recommended to use this termination with cables longer than 3 m.

The CFW100-CRS485 module has the necessary resources to perform setting, command and monitoring of the inverter by means of the WPS software - WEG Programming Suite (www.automationdirect.com). For further details, refer to chapter 7 of the user's manual of the CFW100.

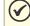

#### IMPORTANT NOTE!

- The mini USB connector (see Figure A2) is used for communication with the CFW100-KHMIR kit only.
- The use of the mini USB connector for other connections is not permitted.
- For PC to USB Connections to the CFW100 use the CFW100-CUSB Module only.

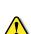

WARNING: DO NOT USE THIS USB PORT FOR ANY PC CONNECTIONS FOR ANY REASON, AS IT MAY VERY WELL DAMAGE THE DRIVE AND YOUR PC. IT IS FOR CONNECTION OF THE REMOTE KEYPAD KIT CFW100-KHMIR ONLY.

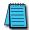

Recommended RS-485 cable: Belden 9842, AutomationDirect L19954 series, or equivalent.

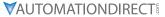

# AUTOMATION DIRECT PLCs AS MODBUS MASTER

# **COMMUNICATION CABLE CONNECTIONS**

Serial Modbus-capable AutomationDirect PLCs can communicate with CFW100 drives which have an optional communication card installed.

Serial Modbus control is easier to accomplish from a PLC that supports dedicated Modbus messaging. [Older PLCs may require programming to construct the Modbus strings.] We recommend PLCs with dedicated Modbus serial commands: CLICK (with RS-485 ports), P1000, P2000, P3000, BRX/Do-more, DirectLogic (DL06 or D2-260). Other PLC-Drive connectivity is possible: Please refer to the "Typical ADC PLC to CFW100 Serial Connectivity Matrix" below.

# Typical ADC PLC to WEG CFW100 RS-485 Serial Communications Connectivity

| Typical ADC PLC to WEG CFW100 RS-485 Serial Communications Connectivity Matrix |                               |                   |                    |                |                         |  |  |
|--------------------------------------------------------------------------------|-------------------------------|-------------------|--------------------|----------------|-------------------------|--|--|
| <b>Recommended PLC Connectivity</b>                                            | Communication                 | Direct Cable      | CFW100             |                |                         |  |  |
| PLC                                                                            | Port #                        | Port Type         | Communication      | Direct Cable   | Port Type               |  |  |
| CLICK                                                                          | 3                             | 3 screw terminals | RS-485             | L19954 cable   |                         |  |  |
| D2-260                                                                         | 2                             | HD15              | RS-485             | D2-DSCBL-2     |                         |  |  |
| DL06                                                                           | 2                             | HD15              | RS-485             | D2-DSCBL-2     |                         |  |  |
| BRX/Do-more                                                                    | RS-485                        | 3 screw terminals | RS-485             | L19954 cable   |                         |  |  |
| Do-more H2-DM1                                                                 | RS-232                        | RJ12              | RS-232 to RS-485   | FA-ISOCON with |                         |  |  |
| Do-more H2-DM1                                                                 | K3-232                        | K)12              | K3-232 (U K3-463   | L19954 cable   | i                       |  |  |
| P2-550                                                                         | RS-485                        | 3 screw terminals | RS-485             | L19954 cable   | CFW100-                 |  |  |
| P3-530                                                                         | RS-485                        | 3 screw terminals | RS-485             | L19954 cable   | CRS485                  |  |  |
| P3-550                                                                         | RS-485                        | 3 screw terminals | RS-485             | L19954 cable   | CR3403                  |  |  |
| P3-550E                                                                        | RS-485                        | 3 screw terminals | RS-485             | L19954 cable   | screw                   |  |  |
| Other PLC Connectivity                                                         |                               |                   | -                  | -              | terminals               |  |  |
| D2-250-1                                                                       | 2                             | HD15              | RS-485             | D2-DSCBL-2     | terrimais               |  |  |
| D4-450/D4-454                                                                  | 1-450/D4-454 1 DB25 RS-232 to |                   | RS-232 to RS-485   | FA-ISOCON with | 1 (1)                   |  |  |
| D4-430/D4-434                                                                  | 1                             | DB23              | N3-232 10 N3-403   | L19954 cable   | A(-)<br>B(+)<br>Ref(0V) |  |  |
| DL05                                                                           | 2                             | RJ12              | RS-232 to RS-485   | FA-ISOCON with |                         |  |  |
| DLU3                                                                           |                               | NJIZ              | 113-232 10 113-403 | L19954 cable   | rici(ov)                |  |  |
| DL06 + DCM                                                                     | 2                             | HD15              | RS-485             | D2-DSCBL-2     |                         |  |  |
| Do-more H2-DM1 + H2-SERIO-4                                                    | 3                             | 5 screw terminals | RS-485             | L19954 cable   |                         |  |  |
| Do-more T1H-DM1                                                                | RS-232                        | RJ12              | RS-232 to RS-485   | FA-ISOCON with |                         |  |  |
| DO-IIIOIE IIH-DMI                                                              | N3-232                        | NJIZ              | N3-232 (U N3-403   | L19954 cable   |                         |  |  |
| P2-SCM                                                                         | 4                             | 4 screw terminals | RS-485             | L19954 cable   |                         |  |  |
| P3-SCM                                                                         | 4                             | 4 screw terminals | RS-485             | L19954 cable   |                         |  |  |

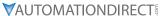

# RS-232C TO RS-485 CONVERSION

An RS-485 network cable can span up to 1000 meters (4000 feet). However, many AutomationDirect PLCs have only RS-232C communication ports and require an FA-ISOCON (RS-232C to RS-422/485 network adapter) in order to make an RS-485 connection.

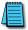

If an FA-ISOCON module is used, set the module DIP switches as required. Refer to the FA-ISOCON manual for more detailed information.

### FA-ISOCON Switch Settings:

- S21–S23: OFF, ON, ON (19200 baud)
- S24–S27: OFF (Automatic Network Transmit Enable)
- Terminate: ON (end of run term resistors)
- Bias (2): ON (end of run bias resistors)
- 1/2 DPX (2): ON (RS-485 TXD/RXD jumpers)

Helpful Hint: Some applications require that the FA-ISOCON baud rate is set faster than the drive/network baud rate.

# FA-ISOCON RJ-12 Serial Comm Port A **RS-232 Input Port**

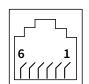

- 1: Signal Ground
- 2: CTS (input)
- 3: RXD (input)
- 4: TXD (output)
- 5: +5VDC in
- 6: Signal Ground

# FA-ISOCON Wiring

# RS-232 to RS-485 Conversion Wiring Schematic

 $120\Omega$  Termination Resistor at both ends of network [FA-ISOCON has a built-in terminating resistor controllable by switch settings]

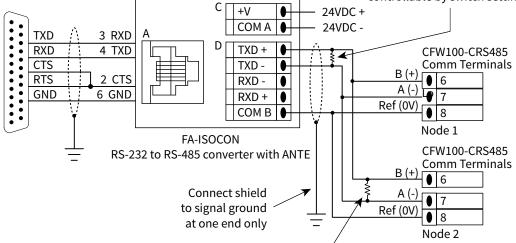

120Ω Termination Resistor at both ends of network

[CFW100 has a built-in  $120\Omega$  terminating resistor controllable by switch SW5 above the I/O terminal strip]

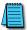

For information regarding configuration of AutomationDirect PLCs or other PLCs, please refer to the applicable PLC user manual for your application.

# **AUTOMATION DIRECT PLC CABLE CONNECTIONS**

# **CLICK SERIES PORT 3 VIA RS-485**

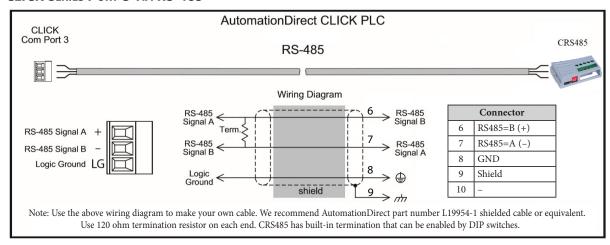

### DIRECTLOGIC SERIES D2-250-1, D2-260, DL06 PORT 2 VIA RS-485

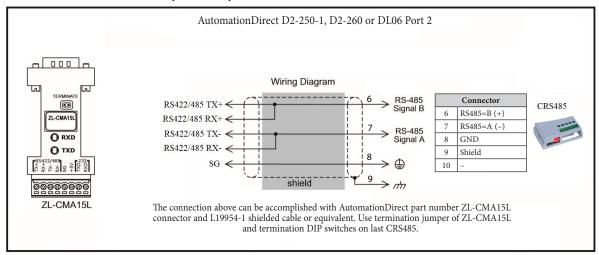

# **DO-MORE BRX SERIES VIA RS-485**

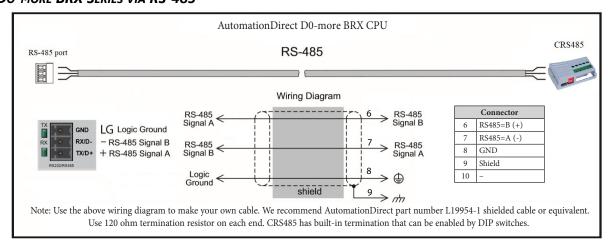

#### **PRODUCTIVITY SERIES P1 VIA RS-485**

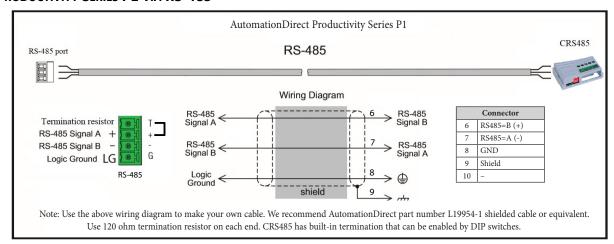

# PRODUCTIVITY SERIES P2/P3 VIA RS-485

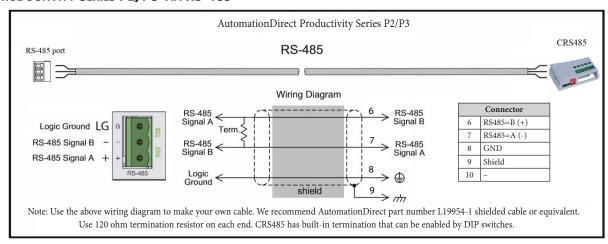

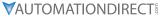

#### AUTOMATION DIRECT PLC EXAMPLE PROGRAMS FOR WEG CFW100 AC DRIVE

Example programs for various Automation Direct PLCs are available for free download from AutomationDirect: <a href="https://support.automationdirect.com/examples.html">https://support.automationdirect.com/examples.html</a>.

Also, an example CLICK PLC ladder diagram is show in the following section.

#### CLICK PLC EXAMPLE PROGRAM FOR WEG CFW100 AC DRIVE

THIS INFORMATION PROVIDED BY AUTOMATIONDIRECT. COM TECHNICAL SUPPORT IS PROVIDED "AS IS" WITHOUT ANY GUARANTEE OF ANY KIND.

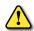

THESE DOCUMENTS ARE PROVIDED BY OUR TECHNICAL SUPPORT DEPARTMENT TO ASSIST OTHERS. WE DO NOT GUARANTEE THAT THE DATA IS SUITABLE FOR YOUR PARTICULAR APPLICATION, NOR DO WE ASSUME ANY RESPONSIBILITY FOR THEM IN YOUR APPLICATION.

# **CLICK PLC Example Program for WEG CFW100 AC Drive**

THIS INFORMATION PROVIDED BY AUTOMATIONDIRECT.COM TECHNICAL SUPPORT IS PROVIDED "AS IS" WITHOUT A GUARANTEE OF ANY KIND.

These documents are provided by our technical support department to assist others. We do not guarantee that the data is suitable for your particular application, nor do we assume any responsibility for them in your application.

1

This example section shows network comms using 2 WEG CFW100 with Modbus RTU. Baudrate in drive is 19.2Kbps 8,1,E (by default). P220=1 (Remote). P222=9 Serial/USB. P227=2 Serial/USB

This rung is an success activity counter, which records the comm attempts. This is the first step in setup/troubleshooting. Attempts must be occurring or there is an error in the program/setup/cabling.

The counter will reset after it counts to 500.

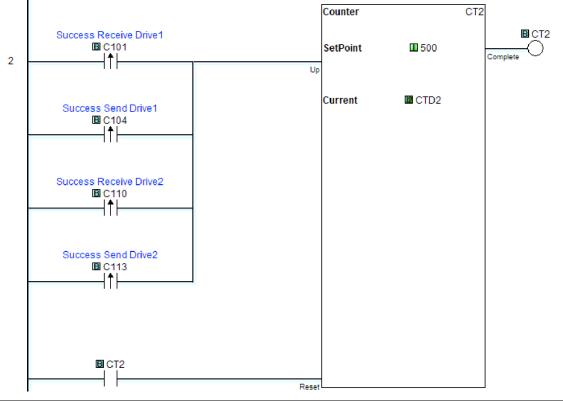

(program continued next page)

# CLICK PLC Example Program for WEG CFW100 AC Drive (continued)

This rung is an Error counter, which records the comm attempts. This is the first step in setup/troubleshooting. If number is increasing there is an error in the program/setup/cabling CT3 Counter Error Receive Drive1 **B** C102 **III** 500 SetPoint 3 Up Error Send Drive1 Current ☑ CTD3 **B** C105 Error Receive Drive2 **B** C111 Error Send Drive2 **B** C114 B CT3 This timer generates the "heart beat" for the communication cycle. In this example baudrate is 19.2Kbps Timer(ON Delay) T20 Current Value Not Retained **B** T20 **B** T20 SetPoint **II** 50 Current **Ⅲ** TD20 This rung generates the sequence for the communication. Every timer T20 bit done will increase the counter value. The setpoint of the timer is 2 times the number of drives. In this case the value is 4 because is for 2 drives. Counter **B** CT20 **B** T20 **II** 4 5 SetPoint Current CTD20 **B** CT20 (program continued next page)

\_\_\_\_\_[**II** DS501]

#### CLICK PLC Example Program for WEG CFW100 AC Drive (continued) This rung reads STATUS registers from Drive #1 (Modbus address 400681=Status word) (Modbus address 400682=Output frequency in counts. 8192=60Hz) MODBUS Slave ID **B** C100 Modbus Function Code 03 Slave Addr 400681 CTD20 **II** 0 NO. of Master Addresses 6 Word Swap Success Receive Drive1 **B** C101 Error Receive Drive1 **B** C102 Status Word Drive1 ■ DS500 Master ■ DS2000 This rung writes control register and Frq to Drive #1 Modbus address 400683=Control word For Run command must write value 3: [Bit1:ON+Bit0:ON] Modbus address 400684=Freq Counts. 8192=60Hz Send (Port:3) MODBUS Slave ID **B** C103 Modbus Function Code 16 CTD20 III 1 Slave Addr 400683 **B** T20 NO. of Master Addresses 7 Word Swap OFF Success Send Drive1 **B** C104 Control Word Drive1 Master ■ DS2002 Error Send Drive1 **B** C105

(program continued next page)

# CLICK PLC Example Program for WEG CFW100 AC Drive (continued)

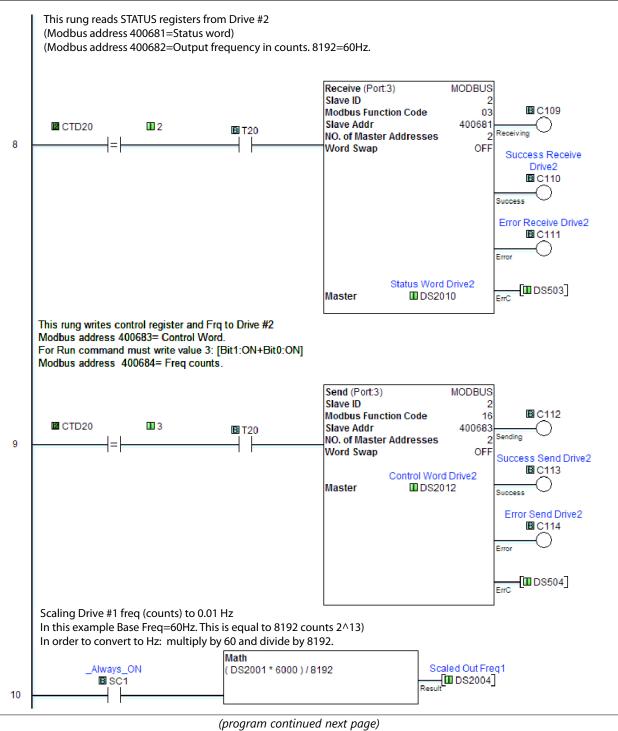

### CLICK PLC Example Program for WEG CFW100 AC Drive (continued)

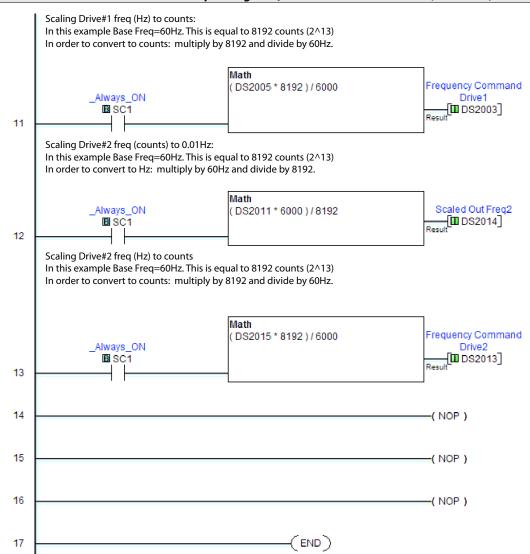